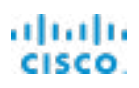

# Σειρά Cisco IP Τηλεφώνου 7800 Γρήγορος οδηγός

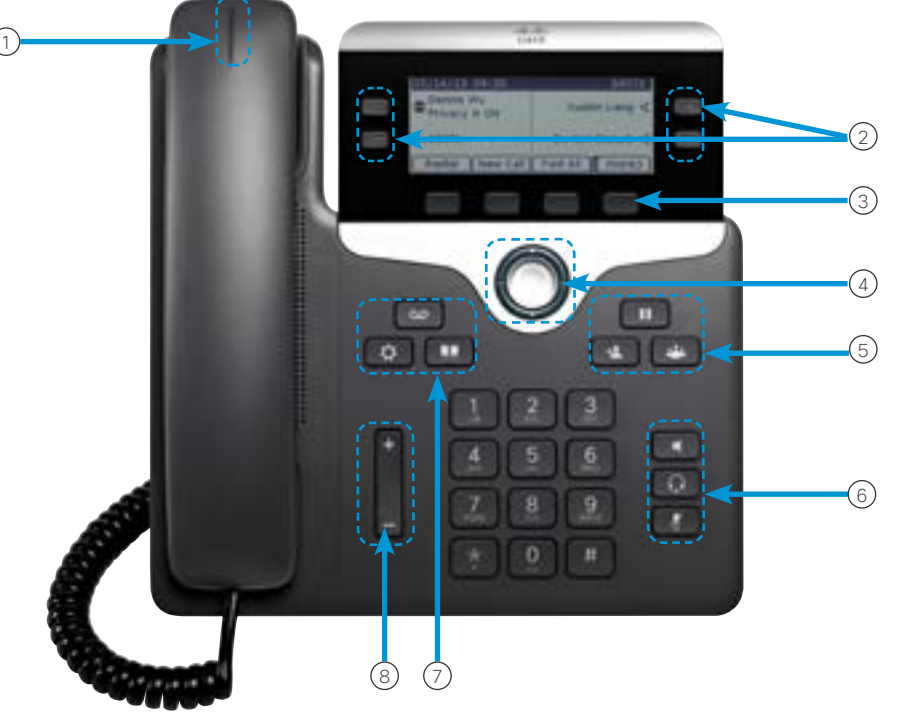

# Το τηλέφωνό σας

Εμφανίζεται το Cisco IP τηλέφωνο 7841.

- <sup>1</sup> Ένδειξη εισερχόμενης κλήσης ή μηνύματος φωνητικού ταχυδρομείου
- 2 Κουμπιά γραμμής και λειτουργιών
- 3 Προγραμματιζόμενα πλήκτρα

4 Πλοήγηση

- 5 Αναμονή, Μεταφορά και Συνδιάσκεψη
- 6 Ανοιχτή ακρόαση, Ακουστικά με μικρόφωνο και Σίγαση
- 7 Τηλεφωνητής, Εφαρμογές και Κατάλογος

8 Ένταση ήχου

# Κουμπιά γραμμής και δυνατοτήτων

Χρησιμοποιήστε τα κουμπιά γραμμής και λειτουργιών, για να δείτε τις κλήσεις σε μια γραμμή ή για να αποκτήσετε πρόσβαση σε λειτουργίες όπως είναι η Ταχεία κλήση.

Τα κουμπιά φωτίζονται για να δηλώσουν την κατάσταση:

- x Πράσινη ένδειξη που ανάβει σταθερά: Ενεργή κλήση
- x Πράσινη ένδειξη που αναβοσβήνει: Κλήση σε αναμονή
- x Κίτρινη ένδειξη που ανάβει σταθερά: Ιδιωτική γραμμή σε χρήση
- x Κίτρινη ένδειξη που αναβοσβήνει: Εισερχόμενη κλήση
- x Κόκκινη ένδειξη που ανάβει σταθερά: Απομακρυσμένη γραμμή σε χρήση
- **ΕΣ** Κόκκινη ένδειξη που αναβοσβήνει: Απομακρυσμένη γραμμή σε αναμονή

# Πραγματοποιήσετε μια κλήση

Πληκτρολογήστε έναν αριθμό και σηκώστε το ακουστικό.

#### Απάντηση σε μια κλήση

Πατήστε το κουμπί γραμμής που αναβοσβήνει με πορτοκαλί χρώμα.

# Θέστε μία Κλήση σε αναμονή

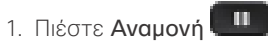

2. Για να συνεχίσετε μια κλήση που έχετε θέσει σε αναμονή, πατήστε ξανά Αναμονή.

# Δείτε τις Πρόσφατες κλήσεις

- 1. Πιέστε Εφαρμογές **. Φ**
- 2. Πραγματοποιήστε κύλιση και επιλέξτε Πρόσφατα.
- 3. Επιλέξτε μια γραμμή για προβολή.

# Προσθήκη άλλου ατόμου σε κλήση (7811)

1. Από μια ενεργή κλήση, πατήστε το κουμπί

#### Συνδιάσκεψη .

2. Πατήστε Κλήσεις, επιλέξτε μια κλήση σε αναμονή και πατήστε Ναι.

# ahaha **CISCO**

# Σειρά Cisco IP Τηλεφώνου 7800 Γρήγορος οδηγός

#### Προσθήκη άλλου ατόμου σε κλήση (7821, 7841, 7861)

- 1. Από μια ενεργή κλήση, πατήστε το κουμπί Συνδιάσκεψη .
- 2. Επιλέξτε μια κλήση σε αναμονή και πατήστε Ναι.

# Μεταβίβαση κλήσης σε άλλο άτομο

- 1. Από μια κλήση που δεν είναι σε αναμονή, πιέστε Μεταφορά .
- 2. Πληκτρολογήστε τον αριθμό τηλεφώνου του άλλου ατόμου.
- 3. Πατήστε ξανά Μεταφορά.

### Πραγματοποίηση κλήσης μέσω σετ ακουστικών-μικροφώνου

- 1. Συνδέστε ένα σετ ακουστικών-μικροφώνου.
- 2. Εισαγάγετε έναν αριθμό, χρησιμοποιώντας το πληκτρολόγιο.
- 3. Πιέστε Ακουστικά με μικρόφωνο .

# Πραγματοποίηση κλήσης με το ηχείο ανοικτής ακρόασης

- 1. Εισαγάγετε έναν αριθμό, χρησιμοποιώντας το πληκτρολόγιο.
- 2. Πιέστε Ανοιχτή ακρόαση .

### Σίγαση ήχου

- 1. Πιέστε Σίγαση .
- 2. Πατήστε ξανά Σίγαση για απενεργοποίηση της σίγασης.

#### Ακρόαση Φωνητικών μηνυμάτων

Πιέστε Μηνύματα και ακολουθήστε τις φωνητικές οδηγίες. Για να ελέγξετε τα μηνύματα για μια συγκεκριμένη γραμμή, πιέστε πρώτα το κουμπί γραμμής.

### Προώθηση όλων των κλήσεων

- 1. Επιλέξτε μια γραμμή και πιέστε Προώθηση όλων.
- 2. Πληκτρολογήστε τον αριθμό στον οποίο θέλετε να προωθήσετε την κλήση ή πιέστε Αυτόματος τηλεφωνητής.
- 3. Μόλις επιστρέψετε, πιέστε Απενεργοποίηση προώθησης.

# Ρύθμιση της έντασης σε μια κλήση

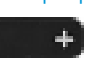

Πιέστε το κουμπί Ένταση ήχου επάνω ή κάτω για να ρυθμίσετε την ένταση του ακουστικού, των ακουστικών με μικρόφωνο ή της ανοιχτής συνομιλίας όταν χρησιμοποιείτε το τηλέφωνο.

### Ρύθμιση της έντασης του ήχου κλήσης

#### Πατήστε το κουμπί Ένταση **προς τα** προς τα επάνω ή προς τα κάτω για να ρυθμίσετε την ένταση του ήχου κλήσης όταν δεν χρησιμοποιείτε το τηλέφωνο.

# Αλλαγή ήχου κλήσης

- 1. Πιέστε Εφαρμογές **. Φ**
- 2. Επιλέξτε Προτιμήσεις > Ήχος κλήσης.
- 3. Επιλέξτε μια γραμμή.
- 4. Κάντε κύλιση στη λίστα ήχων κλήσης και πατήστε Αναπ/γή για να ακούσετε ένα δείγμα.
- 5. Πατήστε Ορισμός και Εφαρμογή για να αποθηκεύσετε μια επιλογή.

#### Ρύθμιση της αντίθεσης της οθόνης

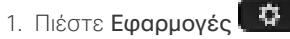

- 2. Επιλέξτε Προτιμήσεις > Αντίθεση.
- 3. Πιέστε προς τα επάνω για αύξηση ή προς τα κάτω για μείωση της αντίθεσης.
- 4. Πατήστε Αποθήκευση.

# Ρύθμιση οπίσθιου φωτισμού της οθόνης

- 1. Πιέστε Εφαρμογές .
- 2. Επιλέξτε Προτιμήσεις > Οπίσθιος φωτισμός.
- 3. Πατήστε "Ενεργοποίηση" για να ενεργοποιήσετε τον οπίσθιο φωτισμό ή "Απενεργοποίηση" για να απενεργοποιήσετε τον οπίσθιο φωτισμό.

# Εγχειρίδιο χρήσης

Δείτε το πλήρες Εγχειρίδο χρήσης στη διεύθυνση *[http://www.](http://www.cisco.com/c/en/us/support/collaboration-endpoints/unified-ip-phone-7800-series/products-user-guide-list.html) [cisco.com/c/en/us/support/collaboration-endpoints/unified](http://www.cisco.com/c/en/us/support/collaboration-endpoints/unified-ip-phone-7800-series/products-user-guide-list.html)[ip-phone-7800-series/products-user-guide-list.html](http://www.cisco.com/c/en/us/support/collaboration-endpoints/unified-ip-phone-7800-series/products-user-guide-list.html)*.

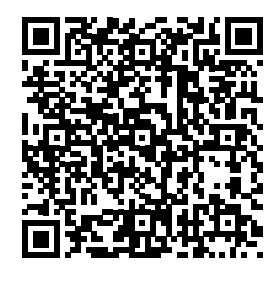